# **PDF Adder**

### **v5.6**

For iTunes 11+/OS X 10.12+ Find more free AppleScripts and info on writing your own at [Doug's AppleScripts for iTunes.](https://dougscripts.com/itunes/)

These two AppleScripts each assist with adding PDF files to iTunes as PDF tracks. Each provides a method for easily supplying Artist, Album Artist, Album, Genre, Year, Rating and Comments tag data which is then applied to the newly-added PDF track entry in iTunes.

For macOS 10.12 and later only.

# **What's Included:**

**• Add as PDF to iTunes** is a **[PDF Service workflow](https://developer.apple.com/library/mac/documentation/Printing/Conceptual/PDF_Workflow/pdfwf_concepts/pdfwf_concepts.html)** that, when installed in the *PDF Services* folder, will be available in the PDF pop-up menu of the Print Dialog. It allows you to save the current document as a PDF file (from any application that uses the Print Dialog) and add it to iTunes.

**• PDF Adder** is an applet that will let you choose an existing PDF file and add it to iTunes. It can be installed in iTunes' Scripts folder for easy access from iTunes Script menu. It can also be run from anywhere by double-clicking its icon in the Finder.

*Each script is stand-alone and neither is required for the other.*

This collection is [Donationware.](https://dougscripts.com/itunes/itinfo/donate.php) If you use it and like it please consider making a donation to support my AppleScripting efforts. [Click here](https://dougscripts.com/itunes/itinfo/donate.php) for more info.

# **Installation:**

Put **Add as PDF to iTunes** in your *[username]/Library/PDF Services/* folder for use by the current User. If no folder named "PDF Services" is in the Library folder, create one and put the script in it. **Alternatively**, so that all Users have access, you can put it in *[startup disk]/Library/PDF Services/*. If you choose to place it here, the system may ask you for a password.

• **OR** you can install this script in the iTunes Scripts folder (as described below for PDF Adder) and drag an *alias* of it to the *PDF Services* folder.

**•** *Note that Apple installs a "Add PDF to iTunes" service in the PDF Services folder, which is actually an alias to the iTunes application. However handy, this option does not provide any opportunities to provide tag information.*

**PDF Adder** can be activated as an **applet** (by double-clicking it) or a **droplet** (by drag-and-dropping a PDF to its icon). It can be placed anywhere it is convenient to access.

#### **• OR**

Put **PDF Adder** in your your iTunes "Scripts" folder. This is located in your *[user name] / Library / iTunes /* folder.

*The user Library directory is hidden by default. To make it visible, hold down the Option key on your keyboard and select Go > Library from the Finder.*

If the *[user name] / Library /* folder does not contain the "iTunes" or "Scripts" folders then then create them and put the script(s) in the "Scripts" folder. AppleScripts will then appear in iTunes' Script menu, and can be activated by selecting by name and clicking. Be sure to also save this Read Me document in a safe and convenient place.

### **How to use:**

#### **• Add as PDF to iTunes**

This is a **[PDF Service workflow](https://developer.apple.com/library/mac/documentation/Printing/Conceptual/PDF_Workflow/pdfwf_concepts/pdfwf_concepts.html)** that must be installed in your PDF Services folder. Then it will appear in the Print Dialog's PDF pop-up. (See "[Saving a document as a](https://support.apple.com/kb/PH25326)  [PDF](https://support.apple.com/kb/PH25326)" in Mac Help for more details.)

When you select to print a document from the Print Dialog, you can choose **Add as** 

**PDF to iTunes** from the PDF pop-up menu (see "Installation", above). Instead of the document being printed, it will be exported and saved as a PDF and then added to iTunes. The script will allow you to set the iTunes tags used for the PDF track. Additionally, the Name, Artist, Genre, and Comments text you supply will be applied to the PDF's Title, Author, Keywords and Subject metadata.

If you have iTunes "Advanced" Preferences set to "Copy files to Music folder when adding to library" **un-checked** you will be asked where you would like to locate the new PDF file.

#### **• PDF Adder**

When you launch **PDF Adder** it will ask you to choose a PDF file.

**Alternatively**, a single PDF file can be drag-and-dropped to the script's icon in the Finder.

If iTunes detects that the file is already in its library you will not be able to re-add it.

The PDF file will be added as a PDF track to iTunes and given the tag information you provided

If you have iTunes "Advanced" Preferences set to "Copy files to iTunes Media folder when adding to library" checked, a *copy* of the original PDF file will be placed in the appropriate folder in your iTunes Media folder. You will have an opportunity to delete the original file.

**• Each script will display a panel like this before adding the PDF to iTunes:**

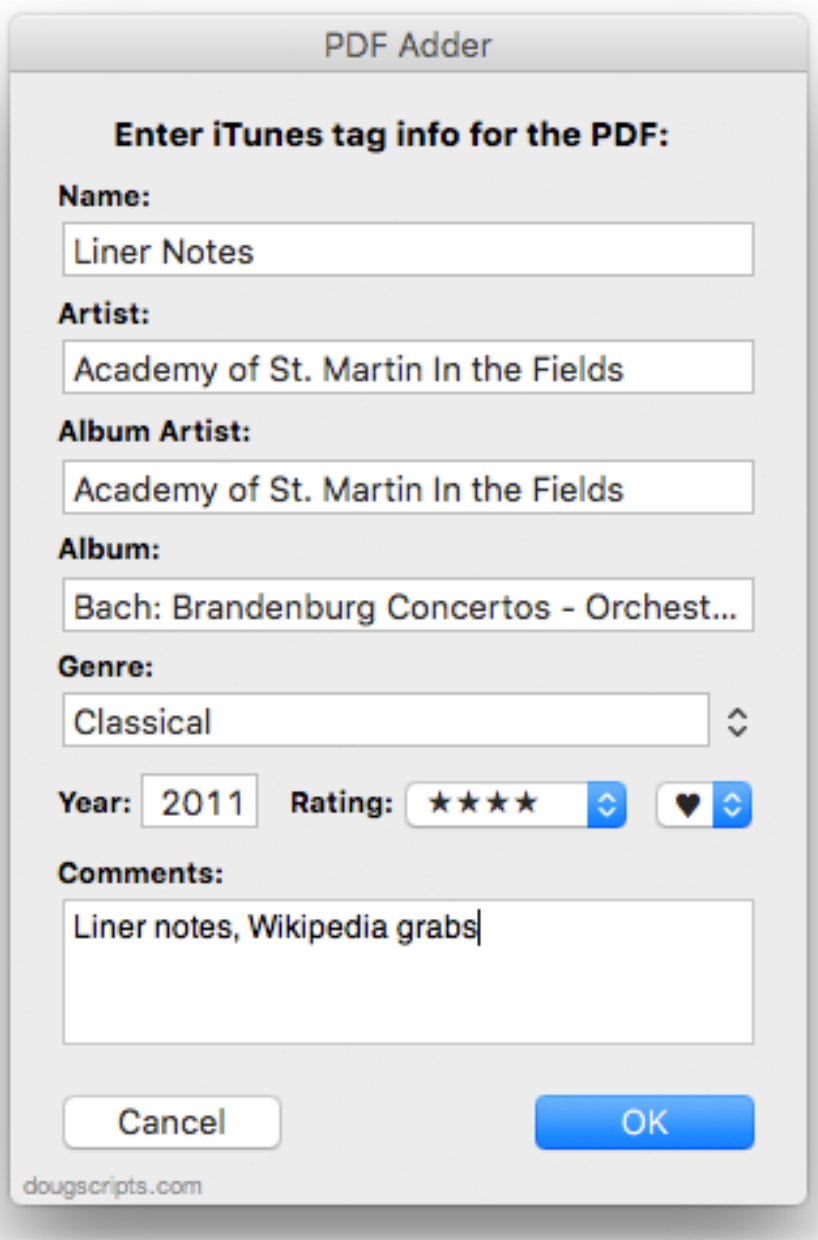

When the tags are the way you want them, click on "OK". You don't have to enter any other tags except "Name".

*In order that the PDF "track" be sorted with audio tracks of a particular Album (or its file saved to those tracks' "Album" folder) make sure that the Artist and Album text you enter for the PDF is exactly the same as the Artist and Album tags of the audio tracks.*

To quit the entire operation, click the "Cancel" button.

## **Notes:**

#### **Because This Is The Way It Is**:

• PDFs added to iTunes will be listed in the "Music" library, which is why the tags are Music-centric.

• The Comments tag is limited to 255 characters.

### **Making a PDF**

Some ideas for your own "digital booklets":

- Album lyrics/liner notes
- Album art and photos
- Music production notes
- Music scores
- DJ set lists
- Podcast addenda
- Audiobook chapter synopses
- Lecture notes
- Sound effects indexes
- Read Me's for iTunes AppleScripts

Anything you can print, you can make into a PDF. And any PDF can be added to iTunes! Have fun!

# **Helpful Links:**

**Information and download link for this script is located at:**

<https://dougscripts.com/itunes/scripts/ss.php?sp=pdfadder>

**If you have any trouble with this script, please email me.** My name is Doug Adams [support@dougscripts.com](mailto:support@dougscripts.com)

Click on the underlined URL text:

- [Doug's AppleScripts for iTunes](https://dougscripts.com/itunes/)
- - [Assign Shortcut Keys to AppleScripts](https://dougscripts.com/itunes/itinfo/shortcutkeys.php)

- [Doug's RSS Feed](https://dougscripts.com/itunes/dougs.rss) - **Recent site news, script additions and updates** (add link to your news reader)

- [30 Most Recent RSS Feed](https://dougscripts.com/itunes/dougsupdated.rss) - **Most recent new and updated scripts** (add link to your news reader)

#### **Version History**:

**v5.6** oct 7, 2018

- Initial accommodations for macOS 10.14 Mojave

- Minor performance and security enhancements

v5.5 may 24 2017

- Fixes compatibility issue with macOS 10.12.5

v5.4 march 19 2017

- Minor maintenance

- These versions for macOS 10.10 and later only

v5.3 feb 25 2016

- Adds Album Artist
- Adds Loved
- Now uses Comments tag instead of Description tag
- Minor maintenance

v5.2 july 14 2015

- Preliminary support for OS X 10.11 (El Capitan)
- Accommodates changes in iTunes 12.2

v5.1 feb 5 2015 Fixes issue in Yosemite that may prevent PDF Adder UI from displaying at launch

v5.0 nov 9 2014

- support for OS X 10.10 Yosemite/iTunes 12

- minor tweaks to improve performance

v4.2 dec 13 201

- compatible with OS X 10.8 (Mavericks)
- adds droplet-ability into "PDF Adder"

v4.1 jul 24 2012 - compatible with OS X 10.8 (Mountain Lion)

v4.0 aug 6 2011 - each script is written as a Cocoa-AppleScript applet or droplet that can only run in OS X 10.6 or 10.7

v3.2 nov 18 2010

- Fixes bundle names
- Fixes cancel loop
- Adds Description input

v3.1 jun 23 2010

- Changes Artist labels to Author
- Adds Category (Genre) input

- Removes routine that provided list of Artists/Authors

v3.0 sep 22 2009

- complete overhaul for Leopard/Snow Leopard compatibility
- v2.3 may 19 2006
- Fixed Install "Add to iTunes..." installer script (some problems with Tiger)
- Add to iTunes... script updated to v1.3:
	- removed album and artist listing routines
	- provided easier method for adding album and artist tags
- PDF Dropper, PDF Adder:
	- updated album and artist selection routines

v2.2 feb 18 2005

- fixes the "inexplicable" error on startup in "Add to iTunes..."
- "Add to iTunes..." runs as a compiled script (not as an applet that appears in the Dock)
- code updates for "Add to iTunes..."

v2.1 feb 15 2005

- creating list of Artists is now faster

v2.0 feb 14 2005

- initial release of "Add to iTunes..." and "PDF Dropper"
- PDF Adder updated to v1.2: provides more options for entering Artist and Album tags

v1.3 May 19 2006

- re-wrote routine to enter tag data
- eliminated routine to use selected track's tags for deafault tags--too much!
- fixed installer

v1.2 February 18 2005

- fixes the "inexplicable" error on startup
- runs as a compiled script (not as an applet that appears in the Dock)
- code updates

v1.1 February 15 2005 -- creates Artist List faster

v1.0 February 14 2005

-- initial release

This doc last updated October 7 2018

This software is released "as-is". By using it or modifying it you agree that its author cannot be held responsible or liable for any tragedies resulting thereof.

AppleScript, iTunes, iPhone, iPad and iPod are registered trademarks of [Apple](http://www.apple.com) Inc.